# Wired pro gaming controller for NINTENDO® SWITCH™

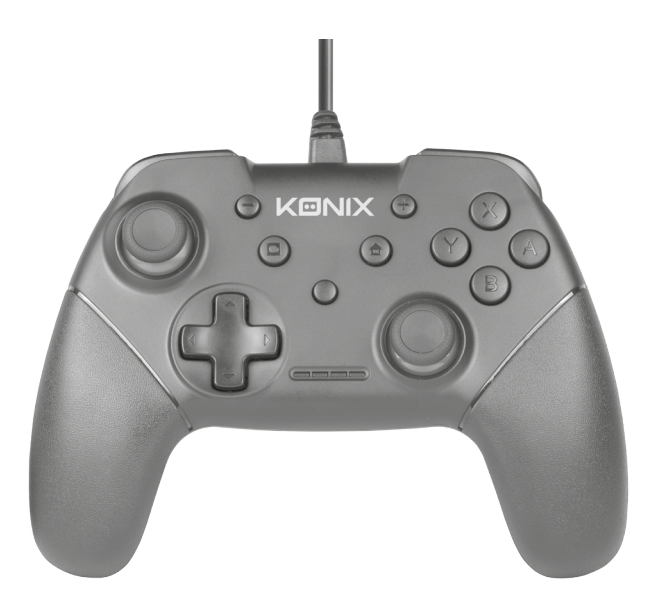

User manual

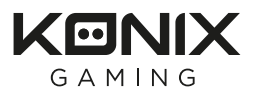

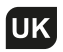

UK User Manual<br>For Switch Wired Controller

Switch Console

1. Connect the Switch console stand to the TV and turn console on.

2. Connect the controller by USB connector into the switch console stand, press the A button to connect, and when it is connected, the LED indicator will be lit.

Turbo and auto-fire can be set on the following buttons:

Y,X,B,A,R, ZR, L,ZL, D-Pad up, D-Pad down, D-Pad left, and D-Pad right.

Setting up TURBO functions

Press and hold the Turbo button, then press the button for which you want the turbo button to be active.

Setting up AUTO functions

- After setting up the Turbo function, press the button you have set one more time to finish the setting.

Clear TURBO/AUTO single function button

- Press and hold the Turbo button, then double press the button that has the turbo activated.

- Press and hold the Turbo button, then press the button once to clear the Auto function.

Clear all buttons

 $\begin{array}{ccc}\n\text{Clear all buttons} & \text{OLM} \\
\hline\n\text{To clear all Turbo/Auto functions, press and hold the\n}\end{array}$ Turbo button and the - button at the same time.

Set up Turbo speed

- 1. Press and hold the Turbo button.
- 2. To increase the speed, tilt the right analog stick up.
- 3. To decrease the speed, tilt the right analog stick down.

PC compatible

Directly plug the USB port to the PC console, by default it is set to X-input mode.

No drivers are required on Windows, it will set up automatically.

Maintenance :

Keep away from hot or wet environments. Never force the USB plug into the Switch dock. Keep away from liquids. Do not try to open the controller

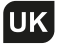

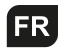

## Manuel utilisateur

Pour manette filaire pour console Switch

Pour la brancher

Console Switch :

1. Connectez le support de la console Switch au téléviseur et allumez la console.

2. Connectez le contrôleur par connecteur USB dans le support de la console switch, appuyez sur le bouton A pour vous connecter, et quand l'appareil est connecté, l'indicateur LED s'allume.

Le turbo et le mode automatique peuvent être réglés en appuyant sur les boutons suivants :

Y, X, B, A, R, ZR, L, ZL, croix directionnelle vers le haut, croix directionnelle vers le bas, croix directionnelle vers la gauche et croix directionnelle vers la droite.

Configuration des fonctions TURBO

Appuyez sur le bouton Turbo et maintenez-le enfoncé, puis appuyez sur le bouton pour lequel vous souhaitez que le bouton turbo soit actif.

Configuration des fonctions AUTO

Après avoir configuré la fonction Turbo, pour terminer le réglage, appuyez à nouveau sur le bouton que vous venez de configurer.

 Annuler la fonction TURBO / AUTO grâce au bouton de fonction unique

- Appuyez et maintenez le bouton Turbo enfoncé, puis appuyez deux fois sur le bouton pour lequel la fonction turbo est activée

- Appuyez et maintenez le bouton Turbo enfoncé,<br>puis appuyez une fois sur le bouton pour annuler la fonction Auto.

Annuler les fonctions de tous les boutons

Pour annuler toutes les fonctions Turbo / Auto, appuyez et maintenez enfoncés le bouton Turbo et le bouton - en même temps.

Configuration de la vitesse du Turbo

1. Appuyez et maintenez le bouton Turbo enfoncé.

2. Pour augmenter la vitesse, inclinez le stick analogique droit vers le haut.

3. Pour diminuer la vitesse, inclinez le stick analogique droit vers le bas.

#### Compatibilité avec le PC

Branchez directement le port USB à la console PC, par défaut, il est réglé sur le mode X-input.

Aucun pilote n'est requis sur Windows, l'appareil sera configuré automatiquement.

#### Entretien :

Conservez à l'écart d'environnements chauds ou humides. Ne forcez jamais la prise USB dans le port Switch. Gardez cet appareil éloigné des liquides. N'essayez pas d'ouvrir le contrôleur

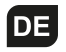

# Bedienungsanleitung

Verkabelter Controller für Switch

Anschluss

Switch-Konsole:

1. Verbinden Sie den Ständer der Switch-Konsole mit dem Fernsehgerät und schalten Sie die Konsole ein.

2. Verbinden Sie den Controller über den USB-Stecker mit dem Ständer der Switch-Konsolen. Drücken Sie zum Verbinden auf die A-Taste und wenn die Verbindung besteht, leuchtet die LED-Anzeige auf.

Turbo und Auto-Feuer kann auf den folgenden Tasten eingestellt werden:

Y,X,B,A,R, ZR, L,ZL, D-Pad auf, D-Pad ab, D-Pad links und D-Pad rechts.

Einrichten der TURBO-Funktionen

Halten Sie die Turbo-Taste gedrückt und drücken Sie dann die Taste, für welche Sie die Turbo-Taste aktivieren möchten.

Einrichten der AUTO-Funktionen

Nach dem Einrichten der Turbo-Funktion drücken Sie die eingestellte Taste noch ein weiteres Mal, um die Einrichtung abzuschließen.

 Löschen der einzelnen TURBO/AUTO-Funktionstaste

- Halten Sie die Turbo-Taste gedrückt und drücken Sie dann die für Turbo aktivierte Taste zweimal.

- Halten Sie die Turbo-Taste gedrückt und drücken Sie dann einmal auf die Taste, um die Auto-Funktion zu löschen.

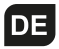

Löschen aller Tasten

Halten Sie zum Löschen aller Turbo/Auto-Funktionen die Turbo-Taste und die «-»-Taste gleichzeitig gedrückt.

Einrichten der Turbo-Geschwindigkeit

1. Halten Sie die Turbo-Taste gedrückt.

2. Zum Erhöhen der Geschwindigkeit kippen Sie den rechten Analogstick nach oben.

3. Zum Verringern der Geschwindigkeit kippen Sie den rechten Analogstick nach unten.

PC-kompatibel

Verbinden Sie den USB-Anschluss direkt mit der PC-Konsole, standardmäßig ist er auf den X-Eingabemodus eingestellt.

Für Windows sind keine Treiber erforderlich. Die Einrichtung erfolgt automatisch.

Wartung:

Halten Sie ihn fern von heißen oder nassen Umgebungen. Zwingen Sie den USB-Anschluss niemals in das Switch-Dock. Halten Sie ihn von Flüssigkeiten fern. Versuchen Sie nicht, den Controller zu öffnen

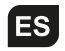

#### Manual de usuario

Para mando para Switch con cable

Cómo conectarlo

Consola Switch:

1. Conecte el soporte de la consola Switch al televisor y encienda la consola.

2. Conecte el mando controlador mediante el conector USB al soporte de la consola Switch, pulse el botón A para conectarlo; una vez conectado, el indicador LED se encenderá.

El turbo y el autodisparo pueden configurarse en los botones siguientes:

Y,X,B,A,R, ZR, L,ZL, D-Pad arriba, D-Pad abajo, D-Pad izquierda y D-Pad derecha.

Configuración de las funciones TURBO

Mantenga pulsado el botón Turbo; a continuación, pulse el botón en el que desea que se active el botón turbo.

Configuración de las funciones AUTO

Una vez configurada la función Turbo, pulse una vez más el botón que haya seleccionado para terminar el ajuste.

Borrar el botón de función TURBO/AUTO

- Mantenga pulsado el botón Turbo; a continuación, pulse el botón donde se ha activado la función turbo.

- Mantenga pulsado el botón Turbo; a continuación, pulse de nuevo el botón para limpiar la función Auto.

Borrar todos los botones

Para borrar todas las funciones Turbo/Auto, mantenga R pulsados simultáneamente el botón Turbo y el botón «-».

Configurar la velocidad Turbo

1. Mantenga pulsado el botón Turbo.

2. Para aumentar la velocidad, incline hacia arriba el stick analógico derecho.

3. Para reducir la velocidad, incline hacia abajo el stick analógico derecho.

Compatible con PC

Conecte directamente el puerto USB a la consola del PC; por defecto se configura en modo XInput.

No se requieren controladores en Windows: se configurará automáticamente.

Mantenimiento:

Mantener alejado de ambientes calientes o húmedos. Nunca fuerce el enchufe USB en la base de la Switch. Mantener alejado de líquidos. No intente abrir el mando.

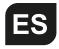

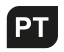

# Manual de Utilizador

Para Comando Switch com Fios

Como ligar

Consola Switch:

1. Ligue a consola Switch à TV e acenda-a.

2. Ligue o comando usando o conector USB do suporte da consola Switch, prima o botão A para ligar e, quando estiver ligado, o indicador LED ficará aceso.

O turbo e o disparo auto podem ser configurados nos seguintes botões:

Y,X,B,A,R, ZR, L,ZL, D-Pad acima, D-Pad abaixo, D-Pad esquerda e D-Pad direita.

Configurar as funções TURBO

Prima e mantenha o botão Turbo e, em seguida, prima o botão para o qual deseja que o botão turbo esteja ativo.

Configuração das funções AUTO

a. Depois de configurar a função Turbo, prima o botão que configurou mais uma vez para terminar a configuração.

 Limpar botão de função única TURBO/AUTO

- Prima e mantenha o botão Turbo, depois prima duas vezes o botão que tem o turbo ativado.

- Prima e mantenha o botão Turbo, depois prima o botão uma vez para limpar a função Auto.

Limpar todos os botões

Para limpar todas as funções Turbo/Auto, prima e mantenha o botão Turbo e o botão - ao mesmo tempo.

Configuração da velocidade do Turbo

1. Prima e mantenha o botão Turbo.

2. Para aumentar a velocidade, incline o stick analógico direito para cima.

3. Para diminuir a velocidade, incline o stick analógico direito para baixo.

Compatível com PC

Ligue diretamente à porta USB do PC. Por defeito, está configurada para o modo de entrada X.

Não são necessários controladores no Windows, será configurado automaticamente.

Manutenção:

Manter longe de ambientes quentes ou húmidos. Nunca forçar a ficha USB na base da Switch. Manter longe de líquidos. Não tentar abrir o comando

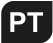

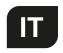

### Manuale Utente

Per il controller collegato alla Switch

Come collegarlo

Console Switch:

1. Collegare il supporto della console Switch al televisore e accendere la console.

2. Collegare il controller tramite il connettore USB nel supporto della console Switch, premere il pulsante A per collegarlo e, quando è collegato, l'indicatore a LED si illuminerà.

Le funzioni «turbo» e «auto-fire» possono essere impostate sui seguenti pulsanti:

Y, X, B, A, R, ZR, L, ZL, D-Pad verso l'alto, D-Pad verso il basso, D-Pad verso sinistra e D-Pad verso destra.

Impostazione delle funzioni TURBO

Tenere premuto il pulsante Turbo, quindi premere il pulsante per cui si desidera che il pulsante turbo sia attivo.

Impostazione delle funzioni AUTO

Dopo aver impostato la funzione Turbo, premere un'altra volta il pulsante impostato per terminare l'impostazione.

 Cancellare il pulsante di singola funzione TURBO/AUTO

- Tenere premuto il pulsante Turbo, quindi premere per due volte il pulsante che ha il turbo attivato.

- Tenere premuto il pulsante Turbo, quindi premere una volta per

cancellare la funzione Auto.

Cancellare tutti i pulsanti

Per cancellare tutte le funzioni Turbo/Auto, tenere premuto contemporaneamente il pulsante Turbo e il pulsante «-».

Impostare velocità Turbo

1. Tenere premuto il pulsante Turbo.

2. Per aumentare la velocità, inclinare il joystick analogico destro verso l'alto.

3. Per diminuire la velocità, inclinare il joystick analogico destro verso il basso.

Compatibile con PC

Collegare direttamente la porta USB alla console del PC, per impostazione predefinita è impostato su modalità di X-input.

Non sono necessari driver per Windows, verrà impostato automaticamente.

Manutenzione:

Tenere lontano da ambienti caldi o bagnati. Non forzare mai la presa USB nel dock della Switch. Tenere lontano da liquidi. Non tentare di aprire il controller

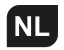

# Gebruiksaanwijzing

Voor de Switch Wired Controller

Hoe verbinden

Switch-console:

1. Sluit de Switch-consolestandaard aan op de tv en zet de console aan.

2. Sluit de controller aan door de USB-connector in de Switchconsolestandaard te steken, druk op de A-toets om te verbinden. Wanneer er verbinding is, zal de led-indicator branden.

Turbo en automatisch vuren kunnen op de volgende knoppen ingesteld worden:

Y,X,B,A,R, ZR, L,ZL, D-Pad naar omhoog, D-Pad naar beneden, D-Pad naar links en D-Pad naar rechts.

TURBO-functies instellen

Houd de Turbo-toets ingedrukt en druk vervolgens op de knop waarvoor u wilt dat de Turbo-toets actief is.

AUTO-functies instellen

Nadat u de Turbo-functie hebt ingesteld, druk nog eens op de knop die u hebt ingesteld om de instelling te voltooien.

TURBO/AUTO-toets met enkele functie wissen

- Houd de Turbo-toets ingedrukt en dubbelklik dan op de toets waarvoor turbo is geactiveerd.

- Houd de Turbo-toets ingedrukt en druk dan eenmaal op de knop om de automatische functie te wissen.

Alle knoppen wissen

Als u alle Turbo-/automatische functies wilt wissen, houd de Turbo-toets en de «-»-toets tegelijkertijd ingedrukt.

Turbosnelheid instellen

1. Houd de Turbo-toets ingedrukt.

2. Om de snelheid te verhogen kantel de rechter analoge stick naar omhoog.

3. Om de snelheid te verlagen kantel de rechter analoge stick naar beneden.

PC-compatibel

Steek de USB-poort rechtstreeks op de pc-console. Standaard is deze ingesteld op de X-invoermodus.

Er zijn geen stuurprogramma's vereist op Windows. Alles wordt automatisch ingesteld.

Onderhoud:

Uit de buurt houden van warme of natte omgevingen. Forceer de USB-stekker nooit in het Switch-dock. Uit de buurt houden van vloeistoffen. Probeer de controller niet te openen

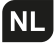

متوافق مع الحاسب الشخصي

**AR** 

قم بتوصیل منفذ USB مباشرةً بجھاز الكمبيوتر الشخصي، وهو مضبو بشكل افتراضي على وضع الإدخال X. لا حاجة إلى برامج التعريفات على الويندوز، لأنه سيتم إعداده وتعريفه تلقائيا.ً

الصيانة: ُحفظ بعيداً عن البيئات الساخنة أو الرطبة. ي لا تقم مطلقاً بدفع قابس الـ USB بقوة بداخل محطة إرساء dock Switch. ُحفظ بعيداً عن السوائل. ي لا تحاول فتح ذراع التحكم

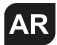

لذراع التحكم السل لـ Console Switch **دليل المستخدم**

#### طريقة التوصيل

جهاز الألعاب المحمول "Switch Console": .1 قم بتوصيل حامل جهاز الألعاب "Switch "إلى جهاز التلفزيون، ثم قم بتشغيل جهاز الألعاب. .2 قم بتوصيل ذراع التحكم عن طريق موصل USB في حامل جهاز الألعاب "switch"، ثم اضغط على زر (A)، وعندما يتم توصيله، سيُضيء مؤشر ليد.<br>.

> ¿كن استخدام أزرار التربو وإطلاق النار التلقا̧ مع الأزرار التالية: .Y,X,B,A,R, ZR, L,ZL سهم الأعلى، سهم الأسفل، سهم اليسار، سهم اليمين.

> > إعداد وظائف التربو "TURBO"

اضغط واستمر بالضغط على زر التربو "Turbo"، ثم اضغط على الزر الذي تريد أن يكون زر التربو نشطاً معه.

إعداد وظائف AUTO

a. بعد إعداد وظيفة التربو "Turbo"؛ اضغط على الزر الذي قمت بإعداده مرة أخرى من أجل إنهاء الإعداد.

مسح أزرار الوظيفة الواحدة TURBO/AUTO

- اضغط واستمر بالضغط على زر تربو "Turbo"، ثم اضغط مرتين على الزر الذي تم تنشيط زر التربو معه. - اضغط واستمر بالضغط على زر تربو "Turbo"، ثم اضغط على الزر مرة واحدة لمسح وظيفة Auto.

مسح جميع الأزرار:

لمسح جميع وظائف Auto/Turbo، اضغط واستمر بالضغط على زر Turbo و - الزر في نفس الوقت.

إعداد سرعة التربو "Turbo"

.1 اضغط واستمر بالضغط على زر تربو "Turbo".

2. لزيادة السرعة؛ قم بإمالة عصا التحكم التناظرية اليُمنى إلى أعلى.<br>. 3. لتقليل السرعة؛ قم بإمالة عصا التحكم التناظرية اليُمنى إلى أسفل.

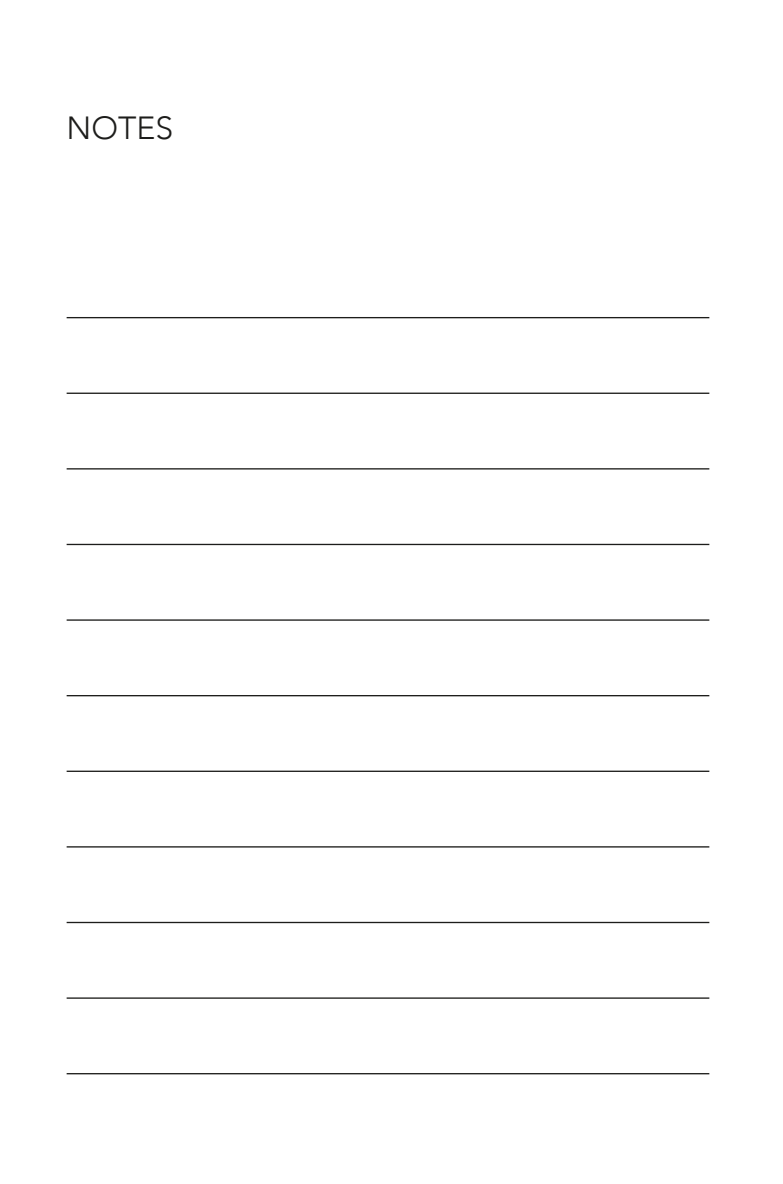

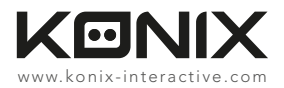

©2017 Konix. Innelec Multimedia - Konix, 45 rue Delizy, 93692 Pantin Cedex, FRANCE. The Konix brand and logo are trademarks of Innelec Multimedia S.A. All other trademarks are the property of their respective owners. All rights reserved. Made in PRC.

©2017 Konix. Innelec Multimedia - Konix, 45 rue Delizy, 93692 Pantin Cedex, FRANCE. La marque et le logo Konix sont des marques de commerce d'Innelec Multimedia S.A. Toutes les autres marques de commerce appartiennent à leurs propriétaires respectifs. Tous droits réservés. Fabriqué en RPC.

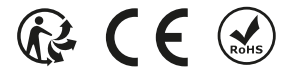